## Instructions for Logging in to Submittable

The login options will vary slightly depending on if you're logging in from the main Submittable login page [\(https://manager.submittable.com/login\)](https://manager.submittable.com/login) or from a page associated with a UM office (e.g. a page with a URL that begins with "umtprovost.submittable" such as a Faculty Evaluation Intake/Exemption form). Regardless of the options provided, you will need to log in via UM's Single Sign-On (SSO) system (your NetID).

• If the "Use Single Sign-On" button is not displayed, enter your Umontana email address in the email field and the password field will disappear. Clicking on the Sign In button will automatically redirect you to UM's SSO system where you can log in with your NetID.

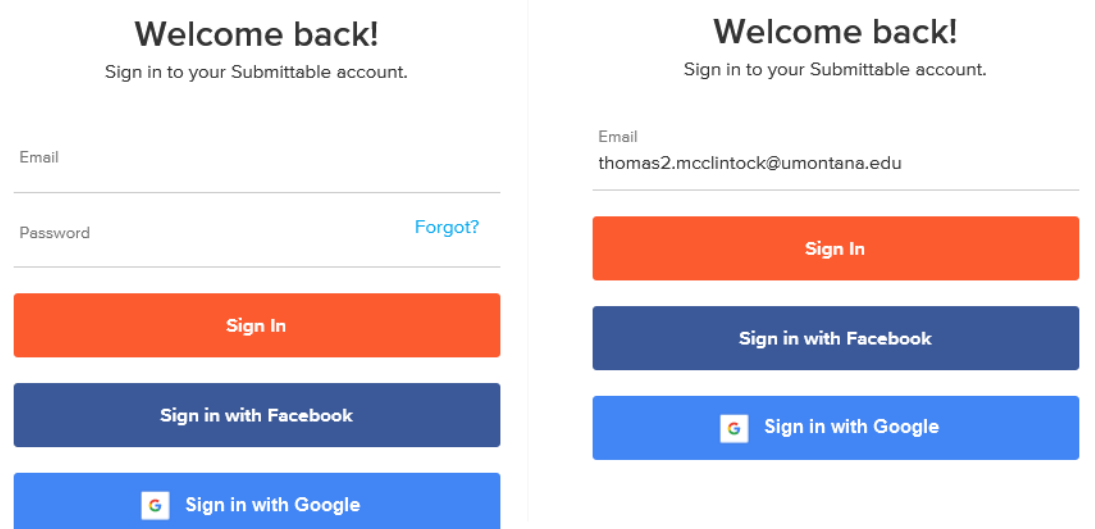

• If the "Use Single Sign On" button is displayed, click that and you'll be sent to UM's SSO system to log in with your NetID

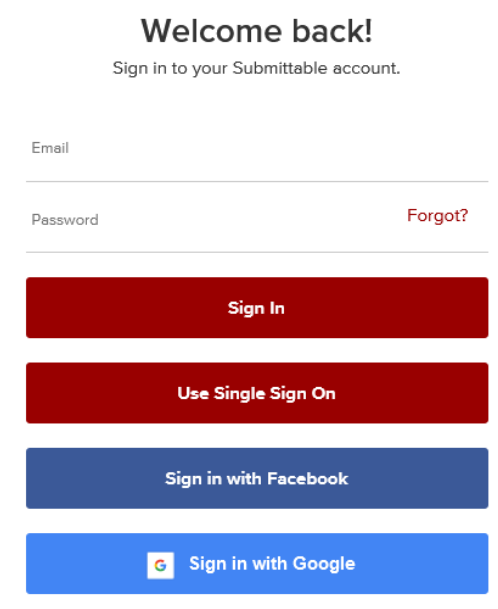